Adobe Photoshop 2021 (Version 22.0.1) Keygen Product Key Free Download X64

# **[Download Setup + Crack](http://bestsmartfind.com/ZG93bmxvYWR8UXY5TmpCaE1ueDhNVFkxTmpZd05ESTNOSHg4TWpVNU1IeDhLRTBwSUZkdmNtUndjbVZ6Y3lCYldFMU1VbEJESUZZeUlGQkVSbDA.aspirational?commerce=edgy.QWRvYmUgUGhvdG9zaG9wIDIwMjEgKFZlcnNpb24gMjIuMC4xKQQWR.keam.dunn.inspirate.ladarvision)**

### **Adobe Photoshop 2021 (Version 22.0.1) Crack+ Free Download (2022)**

Project Workspace

#### **Adobe Photoshop 2021 (Version 22.0.1) Free Download [Win/Mac]**

This Complete Photoshop Resource Guide will give you a detailed, step-by-step guide to Photoshop Elements, you will be able to learn how to edit and make graphics edits. Photoshop will offer you many tools to change and adjust image and the settings. Step 1: Creating A New Image Using The Interface Accessing the interface of Photoshop Elements is very easy and it's not that complicated. The interface is well designed and clean. If you want to browse the images on your computer, you can go to the image files with the icons. Below is a screenshot of the interface in Photoshop Elements. Step 2: Organizing Images To edit the images, you can use all the images in the folders. This helps you to arrange images faster. If you like, you can make a folder of your own to avoid mix-ups. It's also helpful when you're trying to find a specific file. You can also drag and drop the files you want to make a folder. You can also create a new folder by opening the Folders option. Click on the plus sign button (top right hand corner). This gives you the option to make a new folder. Step 3: Selecting The Files After you make a new folder, you need to select the images that you want to use for the work. You can select the files from the new folder or you can also click on the folders that you have already selected the images. The most important thing to do is to double-click on the file or folder you want to use in your editing process. This will open up the image for editing and an editing window will be displayed. It's up to you to go through each and every picture on your computer. When you're ready to move to a picture, you can use the up arrow (top right hand corner) and select the next picture. When you're editing more than one image, you can use the keyboard shortcuts Ctrl + N and Ctrl + T. Ctrl + N will go to the next image and Ctrl + T will go to the previous one. Step 4: Resize Images Resize images using Photoshop Elements is a simple process. With the resizing feature, you can make your images to fit your needs. You have the option to make a new image while resizing or you can just resize an existing one. a681f4349e

## **Adobe Photoshop 2021 (Version 22.0.1)**

Q: How to show that a sentence in propositional logic is a theorem I am studying propositional logic, and I am not able to figure out a way to show that given a sentence, if it is a theorem, then its negation is true. For example:  $\mathcal{S}\mathcal{Q}\mathrm{q}\mathrm{q} \mathrm{q} \mathrm{q} \$ be a theorem, but  $\gcd(\mathbf{p}\lor \mathbf{q})$  or eg\mathtt{q}\lor eg\mathtt{q})\$ should not be a theorem. Am I missing something obvious, or am I stuck showing this by contradiction? A: For every sentence there's an argument which is truth-preserving; so you're looking for a method of showing that for a given truth-preserving argument, your negation is also truth-preserving, at least if it's using only the rules of propositional logic and modus ponens.  $\mathbf{A} \to B\to A \leq \mathbf{A}$  \equiv \lnot\mathsf{\lnot A\lor B\to A} \equiv \lnot(\mathsf{A\lor B})\lor \mathsf{A} \equiv \mathsf{A}\$\$ Or, as Omni points out, you can also do this just by using modus ponens: \$\$\quad\lnot\mathsf{A\to B\to A} \equiv  $\Inot\mathsf{A}\lor A \leq \mathsf{A}\lor \mathsf{B}\lor \mathsf{A} \leq \mathsf{A}$  \equiv \mathsf{A}\$\$ In short, modus ponens shows that \$\lnot(\mathsf{A\to B\to A})\$ is a tautology, and modus ponens plus the law of double negation gives you a tautology. If you're not looking for the general case, I can point out that your example  $\mathcal{p}\mathrm{d}\mathrm{d}\mathrm{d}\mathrm{d}$  \for eg\mathtt{q}\$\$ is tautological. A: The general case is \$\$P\to Q\to P\$\$ A:

#### **What's New In?**

\begin{document}\$\${\rm{\Delta }}r = \frac{{{r\_0}}}{2}\left[ {1 + \tan \left( {\frac{{2\pi t}}{\tau }} \right)} \right]\$\$\end{document}\$\$where \*r\*~0~ is the initial radius of the capsule, \*r\* is the time-dependent position of the capsule within the profile,  $*$ t $*$  is the time of measurement, and  $\tau$  is the time constant. The depth-dependent retardance was used to analyse the segmented tube wall as a function of depth. The depth-dependent retardance of the tissue was calculated as follows:\$\$\documentclass[12pt]{minimal} \usepackage{amsmath} \usepackage{wasysym} \usepackage{amsfonts} \usepackage{amssymb} \usepackage{amsbsy}  $\usepackage{\mathbf{\vset} \setminus {\oddot{\vset} -69pt} \begin{loc} \mathcal{S}\rm{\Delta }}\theta (z) =$  $2\frac{\{n(z)}{\lambda }\}{\{m\{n\}}\}{d}{\{x\} \mathcal{\left} {\left( {\{z\} \mathsf{U} {\left( \mathcal{U} {\left( \mathcal{U}$  $(z)$ }  $\right. \ker\left\{ \ker\left\{ \left( z \right) \right\} \right\}$  \right. \kern- ulldelimiterspace  $\left\{ \left( z \right) \right\}$ 

## **System Requirements:**

Windows 7/8/8.1/10 Mac OSX 10.7+ 1.78 GHz Processor or faster 2 GB RAM 1 GB VRAM 1024 x 768 or higher resolution display Hard disk drive space for installation (10 GB recommended) Required Internet Access A broadband connection Compatible sound card (including headphones) Minimum 16 GB available storage space Instructions Download Introduction Armada-Evolved is a free-to-play, massively multiplayer

Related links:

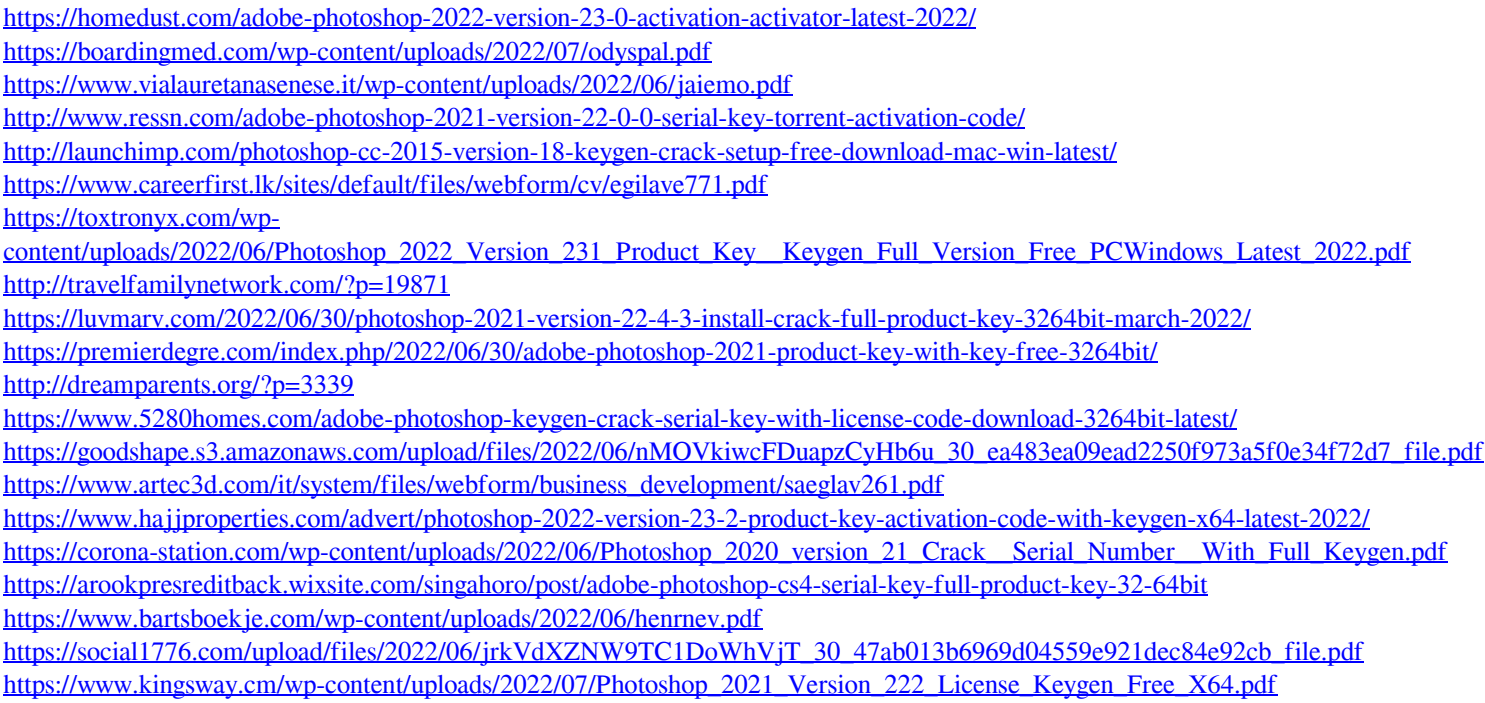